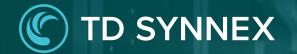

# **Next-Gen Solutions Factory**

Modern Workplace with Secure Score V2.1 Quick Start Guide

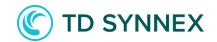

## **SMB Fraud Defense UI View**

| Location                         |   |  |
|----------------------------------|---|--|
| Select data center location      |   |  |
| Select an available Azure Region | 4 |  |
| Resource Group name              |   |  |
|                                  |   |  |

| Select Domain   🕕                  |   |  |
|------------------------------------|---|--|
| Domain                             | 4 |  |
| Please select a domain             |   |  |
| Current Security Defaults Status 🌘 |   |  |
| DISABLED                           | • |  |

First section of our Click-to-Run <sup>™</sup> solution , a Resource Group Location and Name must be selected. This Resource Group will contain all required features of the Solution.

A list of available Domains in your environment will be shown. To configure 365 parameters a Domain must be selected.

This Section shows current status of Security Defaults, our recommendation is turn it on. However, if Security Defaults is disabled and Azure AD License is P1 or P2, Conditional Access Policies are available.

## **Conditional Access Policies:** To be able to enable conditional access polices security defaults needs to be disabled and active AAD premium license.

| Deployment Type Azure AD 365 Security Advanced Options     Select Deployment     Secure Score without Security Defaults   Secure Score without Security Defaults   Modern Secure Score with Security Defaults                                                                                                    | <ul> <li>Secure Score without Security Defaults: This option allows to deploy Conditional Access Policies.</li> <li>Modern Secure Score with Security Defaults: This option does not allow to</li> </ul> |
|----------------------------------------------------------------------------------------------------|----------------------------------------------------------------------------------------------------|
| Please note: This option is for scenarios where Security Defaults are enabled. Automation will only be for 365 parameters. Please refer to the step-by-step guide for details on how to enable. No, I do not accept the above license consent                                                                                                    | deploy Conditional Access Policies.                                                                                                    |
| Deployment Type       Azure AD       User Security       365 Security       Advanced Options         Conditional Access Policies: Requires MFA for All Users       Image: Conditional Access Policies: Requires MFA for All Users       Image: Conditional Access Policies: Requires Policies: Requires Policies: Requires Policies: Requires Policies: Requires Policies: Requires Policies: Requires Policies: Requires Policies: Requires Policies: Requires Polic | — Conditional Access Policies: Requires MFA for All Users.                                                                                                    |
| Conditional Access Policy: Requires MFA [Exception: BreakGlass Group                                                                                                    | <b>Conditional Access Policies: Requires MFA [Exception: BreakGlass Group] :</b> If BreakGlass Group is created or already exists on the tenant, that policy will create an exception for that Group.    |

#### Azure AD Configuration: A new Service Principal must be created.

| Deployment Type Azure AD User Security 365 Security Advanced Options |                                                                                                    |
|----------------------------------------------------------------------|----------------------------------------------------------------------------------------------------|
| Automation Account                                                   |                                                                                                    |
| AutomationSecureScore                                                |                                                                                                    |
| Create Break Glass Group?                                            | <b>Create BreakGlass Group:</b> This option allows to create a new Group for add exceptions on Conditional Access Policies.                     |
| Create Certificate Password                                          |                                                                                                    |
| Certificate Password                                                 | <b>Create Password:</b> This password will be used to create a Self-Signed Certificate to validate AutomationSecureScore account with Azure AD. |
|                                                                      |                                                                                                    |
| Confirm Password                                                     |                                                                                                    |
| Enter again your password                                            |                                                                                                    |
|                                                                      |                                                                                                    |

## **365 Configuration:** Allow to enable-disable different items to manage on Office 365. Some of the configurations will require a E5 license.

| Deployment Type Azure AD User Security 365 Security A                                                 | dvanced Options |                                                                                                    |
|----------------------------------------------------------------------------------------------------|-----------------|----------------------------------------------------------------------------------------------------|
| Enable Client Forward Block Rules?                                                                    | •               | — <b>Client Forward Block:</b> This option allows to protect against uncontrolled forwards.          |
| Enable Outbound Spam Filtering?                                                                       | •               | <ul> <li>Outbound Spam Filtering: This option allows to protect against forward spamming.</li> </ul> |
| Disable Anonymous Calendar Sharing? 🕕                                                                 | •               | — Anonymous Mailbox Sharing: This option allows to disable anonymous calendar access.                |
| Enable Mailbox Auditing?                                                                              | •               | Mailbox Auditing: This option allows to audit mailboxes.                                             |
| E5 License Required                                                                                   |                 |                                                                                                    |
| Please note: The following options require a Microsoft 365 E5 license as a part of Microsoft Purview. |                 |                                                                                                    |
| Please refer to the step-by-step guide for more details.                                              |                 |                                                                                                    |
| Enable Data Loss Prevention Policies?                                                                 | •               | — <b>Data Loss Prevention:</b> This option allows to Deploy specific DLPS by country or region.      |
| Enable Safe Attachment? 1                                                                             | •               | - Safe Attachments: This option allows to protect against attachments.                               |
| Enable Safe Link? 🕕                                                                                   | •               | — Safe Links: This option allows to protect against links on emails.                                 |

#### **Advanced Options**

| Deployment Type         Azure AD         User Security         365 Security         Advanced Options                                                        |                                                                                                    |
|----------------------------------------------------------------------------------------------------|----------------------------------------------------------------------------------------------------|
| Enable Runbook Monitoring?   Enable Daily Automation Scheduling?                                                                                            | <b>Runbooks Monitoring:</b> This option allows to connect Automation Account with existing Log Analytics Workspaces (manual steps required).                                    |
| Please note: If you select No, the automation will not run until you schedule manually. Please refer to step by step guide for details on how to enable it. | <b>Daily Automation Scheduling:</b> This option allow to schedule Automation Account execution every 6 hours, (manual step required to select which runbooks must be executed). |
| Enable Advanced Options?                                                                                                    | Advance Options (BYOC): This option allows to upload custom code as a runbook.                                                                                                  |
| No, I do not accept the above license consent                                                                                                    |                                                                                                    |